# ربع يطايتحالا خسنلا ةهجاو نيوكت فيرعت تافلم مادختساب BRI لوكوتورب لصتملا Ï

# المحتويات

[المقدمة](#page-0-0) [قبل البدء](#page-0-1) [الاصطلاحات](#page-0-2) [المتطلبات الأساسية](#page-0-3) [المكونات المستخدمة](#page-1-0) [النظرية الأساسية](#page-1-1) [التكوين](#page-1-2) [الرسم التخطيطي للشبكة](#page-1-3) [التكوينات](#page-2-0) [التحقق من الصحة](#page-5-0) [إختبار إرتباط النسخ الاحتياطي](#page-5-1) [إظهار الأوامر](#page-6-0) [نموذج عرض الإخراج](#page-6-1) [استكشاف الأخطاء وإصلاحها](#page-7-0) [أوامر التصحيح](#page-7-1) [أستكشاف أخطاء النسخ الاحتياطي ل DDR وإصلاحها](#page-7-2) [إخراج تصحيح الأخطاء للعينة](#page-8-0) [معلومات ذات صلة](#page-10-0)

# <span id="page-0-0"></span>المقدمة

يوضح هذا التكوين إستخدام دائرة واجهة المعدل الأساسي (BRI (لشبكة ISDN لإجراء نسخ إحتياطي لخط مستأجر أو شبكة WAN أو اتصال تسلسلي.

# <span id="page-0-1"></span>قبل البدء

#### <span id="page-0-2"></span>الاصطلاحات

راجع [اصطلاحات تلميحات Cisco التقنية للحصول على مزيد من المعلومات حول اصطلاحات المستندات.](//www.cisco.com/en/US/tech/tk801/tk36/technologies_tech_note09186a0080121ac5.shtml)

### <span id="page-0-3"></span>المتطلبات الأساسية

لا توجد متطلبات أساسية خاصة لهذا المستند.

### <span id="page-1-0"></span>المكونات المستخدمة

لا يقتصر هذا المستند على إصدارات برامج ومكونات مادية معينة.

تم إنشاء المعلومات المُقدمة في هذا المستند من الأجهزة الموجودة في بيئة معملية خاصة. بدأت جميع الأجهزة المُستخدمة في هذا المستند بتكوين ممسوح (افتراضي). إذا كنت تعمل في شبكة مباشرة، فتأكد من فهمك للتأثير المحتمل لأي أمر قبل استخدامه.

## <span id="page-1-1"></span>النظرية الأساسية

يضع أمر **واجهة النسخ الاحتياطي** الواجهة في وضع الاستعداد إلى أن ينتهي وقت فشل الواجهة الأساسية. لمزيد من المعلومات حول ميزةً واجهة النسخ الاحتياطي، ارجع إلى <u>[تقييم واجهات النسخ الاحتياطي والمسارات الثابتة العائمة](//www.cisco.com/en/US/tech/tk801/tk133/technologies_tech_note09186a008009457d.shtml)</u> [ومراقبة المتصل للنسخ الاحتياطي ل DDR.](//www.cisco.com/en/US/tech/tk801/tk133/technologies_tech_note09186a008009457d.shtml)

يستخدم هذا المثال ملفات تعريف المتصل بميزة واجهة النسخ الاحتياطي. يفرض إستخدام الأمر backup interface على الواجهة المادية أو المنطقية التي تم تكوينها أن تكون في وضع الاستعداد. مع ملفات تعريف المتصل، يتم وضع الواجهة المنطقية (واجهة المتصل) فقط في وضع الاستعداد بينما لا يزال من الممكن إستخدام الواجهة المادية (BRI( للاتصالات الأخرى من خلال جعلها عضوا في تجمع آخر. لمزيد من المعلومات حول ملفات تعريف المتصل، ارجع إلى [تكوين DDR ISDN باستخدام ملفات تعريف المتصل](//www.cisco.com/en/US/tech/tk801/tk133/technologies_configuration_example09186a0080093c2e.shtml).

# <span id="page-1-2"></span>التكوين

في هذا القسم، تُقدّم لك معلومات تكوين الميزات الموضحة في هذا المستند.

يتضمن تكوين النسخ الاحتياطي لتوجيه الاتصال عند الطلب (DDR (هذه الخطوات المميزة:

- تكوين DDR يمكنك إستخدام إما DDR القديمة (خرائط المتصل) أو ملفات تعريف المتصل. يستخدم هذا .1 التكوين ملفات تعريف المتصل. تحقق من عمل اتصال DDR بشكل صحيح قبل تنفيذ تكوين النسخ الاحتياطي. وهذا يتيح لك التحقق من نجاح طريقة الطلب المستخدمة ومفاوضات بروتوكول الاتصال من نقطة إلى نقطة (PPP (والمصادقة قبل تكوين النسخ الاحتياطي. للحصول على تكوين نسخ إحتياطي مستند إلى خريطة المتصل، ارجع إلى المستند [نسخ DDR الاحتياطي باستخدام BRIs وأمر واجهة النسخ الاحتياطي](//www.cisco.com/en/US/tech/tk801/tk379/technologies_configuration_example09186a00800b1148.shtml).
	- 2. قم بتكوين أحد الموجهات لبدء اتصال DDR عند فشل الارتباط الأساسي. يستخدم هذا التكوين أمر **واجهة** النسخ الاحتياطي لتشغيل الطلب.

.3 حدد حركة المرور المثيرة للاهتمام التي ستقوم بتشغيل اتصال النسخ الاحتياطي عند فشل الارتباط الأساسي. نوصيك بالرجوع إلى المستند [تكوين النسخ الاحتياطي ل DDR واستكشاف أخطائه وإصلاحها](//www.cisco.com/en/US/tech/tk801/tk133/technologies_tech_note09186a0080093c6d.shtml) للحصول على مزيد من المعلومات.

ملاحظة: للعثور على معلومات إضافية حول الأوامر المستخدمة في هذا المستند، أستخدم [أداة بحث الأوامر](//tools.cisco.com/Support/CLILookup/cltSearchAction.do) [\(للعملاء](//tools.cisco.com/RPF/register/register.do) المسجلين فقط).

<span id="page-1-3"></span>الرسم التخطيطي للشبكة

يستخدم هذا المستند إعداد الشبكة الموضح في الرسم التخطيطي أدناه.

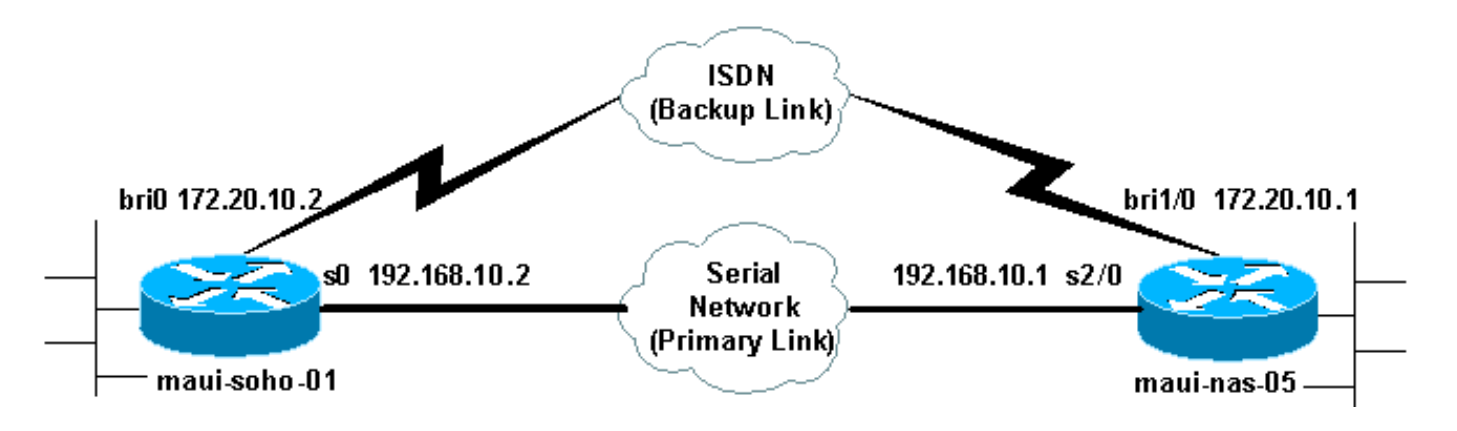

## <span id="page-2-0"></span>التكوينات

يستخدم هذا التكوين دائرة BRI لنسخ إرتباط تسلسلي إحتياطيا. كما يستخدم بروتوكول التوجيه الخاص بفتح أقصر مسار أولا (OSPF (بين الموجهين. بمجرد تنشيط اتصال النسخ الاحتياطي، يجب التأكد من تحديث جدول التوجيه لاستخدام إرتباط النسخ الاحتياطي الجديد. تم تكوين جانب واحد فقط (naui-soho-01) للطلب. تم تكوين الجانب الآخر (-05nas-maui (لقبول المكالمة فقط.

في هذا التكوين، لدينا موجه 1604 Cisco متصل بموجه 3640 Cisco باستخدام اتصال تسلسلي. كما يتم تزويد كلا الموجهين بواجهات BRI التي يتم إستخدامها للارتباط الاحتياطي. يقوم 1604 Cisco بتشغيل برنامج IOS Cisco® .(Cisco IOS 12.1(2 باستخدام Cisco 3640 و T(5)12.1 الإصدار

ملاحظة: قم بتكوين اتصال DDR (المتصل 1 مع BRI0) وتحقق من أنه يعمل بشكل صحيح قبل تكوين واجهة **النسخ** الاحتياطي وأوامر تأخير النسخ الاحتياطي. سيتيح لك ذلك إدارة ملفات تعريف المتصل و ISDN و PPP ومشكلات المصادقة بشكل فعال قبل تكوين النسخة الاحتياطية.

#### ماوي-سوهو-01 (1600)

```
maui-soho-01#show running-config
                               ...Building configuration
                      Current configuration : 1687 bytes
                                                        !
                                             version 12.1
                    no service single-slot-reload-enable
                  service timestamps debug datetime msec
                    service timestamps log datetime msec
                          no service password-encryption
                                                        !
                                   hostname maui-soho-01
                                                        !
             logging rate-limit console 10 except errors
                                           aaa new-model
                  aaa authentication login default local
                 aaa authentication login NO_AUTHEN none
                    aaa authentication ppp default local
     Basic AAA configuration for ppp calls. enable ---!
   secret 5 <deleted> ! username maui-nas-05 password 0
cisco !--- Username for remote router (maui-nas-05) and
  shared secret(used for !--- CHAP authentication). !---
Shared secret must be the same on both sides. ip subnet-
         zero no ip finger ! isdn switch-type basic-ni !
interface Loopback0 ip address 172.17.1.1 255.255.255.0
 !--- The loopback address will be used by OSPF for the
 router ID. ! interface Ethernet0 ip address 172.16.1.1
255.255.255.0 ! interface Serial0 !--- Primary Interface
backup delay 10 30 !--- Backup link will be activated 10
```
*seconds after primary link goes down. !--- Backup link will be deactivated 30 seconds after primary link is restored.* backup interface Dialer1 *!--- Interface Dialer 1 will provide backup. Dialer 1 will be placed in Standby !--- until the primary link goes down.* ip address 192.168.10.2 255.255.255.252 encapsulation ppp no fair-queue clockrate 64000 ppp authentication chap ! interface BRI0 no ip address encapsulation ppp dialer pool-member 10 *!--- Assign BRI0 as member of dialer pool 10. !--- Dialer pool 10 is specified in interface Dialer 1.* isdn switch-type basic-ni isdn spid1 51255511110101 5551111 isdn spid2 51255511120101 5551112 ppp authentication chap *!--- Use PPP CHAP authentication.* ppp multilink ! interface Dialer1 *!--- Dialer 1 provides backup for the serial link. !--- This interface will be in standby until the primary link is down.* ip address 172.20.10.2 255.255.255.0 *!--- Address for the dialer interface. !--- The remote side dialer interface is in the same subnet.* encapsulation ppp dialer pool 10 *!--- Defines Dialer pool 10. !--- BRI 0 is a member of this pool.* dialer remote-name maui-nas-05 *!--- Specifies remote router name. !--- This name must match that used by the remote router to authenticate itself.* dialer idle-timeout 900 *!--- Idle timeout is set to 900 seconds (15 minutes). !--- The link will be disconnected if there is no interesting traffic for 900 secs. !--- Since OSPF hellos are interesting traffic, this will reset the idle timeout !--- and cause the link to stay up until the primary link is restored and the dialer !--- returns to standby mode.* dialer string 5552222 *!--- Defines the destination routers phone number.* dialer load-threshold 80 outbound *!--- This sets the outbound load level for traffic at which !--- additional connections will be added to the MP bundle load level. !--- Values range from 1 (unloaded) to 255 (fully loaded). The threshold !--- in this case is 80/255=32%.* dialer-group 1 *!--- Apply interesting traffic definition from dialer-list 1.* ppp authentication chap *!--- Use PPP CHAP authentication.* ppp multilink ! router ospf 5 *!--- OSPF configuration. You can use any routing protocol here without any other !--- changes to the configuration.* log-adjacency-changes network 172.16.1.0 0.0.0.255 area 0 network 172.17.1.0 0.0.0.255 area 0 network 172.20.10.0 0.0.0.255 area 0 network 192.168.10.0 0.0.0.3 area 0 ! ip classless no ip http server ! dialer-list 1 protocol ip permit *!--- All IP traffic is designated as interesting. !--- This is applied to Interface Dialer 1 using dialer-group 1. !--- OSPF hello packets will trigger the dial.* ! line con 0 exec-timeout 0 0 login authentication NO\_AUTHEN transport input none line vty 0 4 ! end

لاحظ النقاط التالية في تكوين -01SOHO-MAUI:

- يستخدم الارتباط الاحتياطي ملفات تعريف المتصل. وهذا يسمح لواجهة النسخ الاحتياطي (المتصل 1) بان تكون في وضع الاستعداد بينما لا تكون الواجهة المادية (0 BRI (كذلك. وهذا يسمح للمرء باستخدام الواجهة المادية (من خلال جعلها عضوا في تجمع طالب مختلف) بينما يكون الارتباط الأساسي نشطا. أحلت ل كثير معلومة على توصيف المتصل، الوثيقة <u>[يشكل ويستكشف ملفات تعريف المتصل](//www.cisco.com/en/US/tech/tk801/tk133/technologies_tech_note09186a0080094e6c.shtml)</u>.
- يستخدم الموجه OSPF كبروتوكول التوجيه. يمكنك إستخدام أي بروتوكول توجيه آخر (على سبيل المثال، RIP و ●EIGRP) هنا أيضا. ارجع إلى دليل تكوين بروتوكول التوجيه المناسب <u>IPC: الجزء 2: بروتوكولات توجيه IP</u>. تأكد من تضمين شبكة الواجهة الأساسية وشبكة واجهة النسخ الاحتياطي في تكوين بروتوكول التوجيه حتى يمكن نشر

المعلومات بواسطة بروتوكول التوجيه. إذا كنت ترغب في إستخدام مسارات ثابتة بدلا من بروتوكول توجيه، قم بإنشاء مسار ثابت مع المرحلة التالية التي تكون واجهة BRI البعيدة (قد تحتاج إلى جعلها مسار ثابت عائم وفقا للسيناريو).

ستقوم أي حركة مرور IP بتشغيل الطلب (استنادا إلى قائمة المتصل 1 ومجموعة المتصل 1). يعمل هذا بشكل ● جيد في بيئة "النسخ الاحتياطي لواجهة النسخ الاحتياطي ل DDR "نظرا لأن إرتباط النسخ الاحتياطي سيكون في وضع الاستعداد وغير قادر على الطلب عندما يكون الأساسي قيد التشغيل على أية حال. نظرا لأن إرتباط النسخ الاحتياطي يتطلب حركة مرور مثيرة للاهتمام لطلب إرتباط النسخ الاحتياطي، تحقق من أن لديك مصدر حركة مرور يقوم بإنشاء حركة مرور مثيرة للاهتمام. في هذا المثال، ستقوم حزم مرحبا ب OSPF بتشغيل الطلب. إذا لم تكن تستخدم بروتوكول توجيه، فيمكنك إستخدام إختبارات اتصال ICMP لطلب إرتباط النسخ الاحتياطي. اضبط حركة المرور المثيرة حسب إحتياجاتك.

#### ماوي-نا-05 (3640)

```
maui-nas-05#show running-config
                               ...Building configuration
                                  :Current configuration
                                                        !
                                            version 12.1
                  service timestamps debug datetime msec
                    service timestamps log datetime msec
                          no service password-encryption
                                                        !
                                    hostname maui-nas-05
                                                        !
                                           aaa new-model
                  aaa authentication login default local
                 aaa authentication login NO_AUTHEN none
                    aaa authentication ppp default local
      Basic AAA configuration for ppp calls. enable ---!
   secret 5 <deleted> ! username maui-soho-01 password 0
cisco !--- Username for remote router (maui-soho-01) and
 shared secret !---(used for CHAP authentication). !---
Shared secret must be the same on both sides. ip subnet-
 zero ! isdn switch-type basic-ni ! interface Loopback0
   ip address 172.22.1.1 255.255.255.0 !--- The loopback
       address will be used by OSPF for the router ID. !
          interface Ethernet0/0 ip address 172.22.53.105
     255.255.255.0 ! interface Ethernet0/1 no ip address
shutdown ! interface BRI1/0 ip unnumbered Loopback0 !---
Unnumbered to the Loopback 0 address. encapsulation ppp
     dialer pool-member 20 !--- Assign BRI0 as member of
     dialer pool 20. !--- Dialer pool 20 is specified in
                                      .interface Dialer 1
                              isdn switch-type basic-ni 
                      isdn spid1 51255522220101 5552222 
                      isdn spid2 51255522230101 5552223 
                                ppp authentication chap 
Use ppp chap authentication. ppp multilink ! ! <<-- ---!
    Unused interface configurations have been removed. !
  interface Serial2/0 !--- Primary interface. ip address
192.168.10.1 255.255.255.252 encapsulation ppp no fair-
 queue ppp authentication chap ! ! <<--Unused interface
configurations have been removed. ! interface Dialer1 !-
   -- Dialer 1 provides backup for the serial link. !---
   Notice that there is no dialer string on this router.
   This prevents the NAS !--- from attempting to dialout
     using the backup circuit when the primary is up. ip
  address 172.20.10.1 255.255.255.0 !--- Address for the
```

```
dialer interface. !--- The remote side dialer interface
 is in the same subnet. encapsulation ppp dialer remote-
name maui-soho-01 !--- Specifies remote router name. !--
- This name must match that used by the remote router to
authenticate itself. dialer pool 20 !--- Defines dialer
  pool 20. dialer idle-timeout 900 !--- Idle timeout is
 set to 900 seconds (15 minutes). !--- This is equal to
   the idle timeout set on maui-soho-01. dialer max-call
      4096 dialer-group 1 !--- Apply interesting traffic
  definition from dialer-list 1. ppp authentication chap
!--- Use ppp chap authentication. ppp multilink ! router
     ospf 5 network 172.20.10.0 0.0.0.255 area 0 network
         172.22.1.0 0.0.0.255 area 0 network 172.22.53.0
    0.0.0.255 area 0 network 192.168.10.0 0.0.0.3 area 0
default-information originate !--- Transmit ospf default
information. !--- This may be required for remote router
to use the BRI DDR link. ! ip classless ip route 0.0.0.0
   0.0.0.0 Ethernet0/0 no ip http server ! dialer-list 1
protocol ip permit !--- All IP traffic is designated as
interesting. !--- This is applied to Interface Dialer 1
                                   .using dialer-group 1
                                                        !
                                              line con 0
                         login authentication NO_AUTHEN 
                                   transport input none 
                                             line 97 102
                                              line aux 0
                                            line vty 0 4
                                                        !
                                                      end
```
# <span id="page-5-0"></span>التحقق من الصحة

يوفر هذا القسم معلومات يمكنك إستخدامها للتأكد من أن التكوين يعمل بشكل صحيح.

تحقق من النقاط التالية في تكوين الخادم 3640) 05-maui-nas):

- ويكون التكوين شبيها بأي تكوين من أشكال الاتصال. وفيما يتعلق بوحدة التخزين المتصلة بالشبكة (NAS)، فإن الوصلة الاحتياطية هي مجرد مكالمة أخرى واردة.
	- لا تحتوي واجهة المتصل على سلسلة متصل، وبالتالي لا يمكن إستدعاء اتصال.
- كل حركة المرور مثيرة للإهتمام. نظرا لأنه لا يمكن إستدعاء إرتباط النسخة الاحتياطية على أية حال (راجع النقطة النقطية السابقة)، فهذا مقبول. إذا قمت بجعل حركة المرور المثيرة للاهتمام أكثر تقييدا (على سبيل المثال، بروتوكول التوجيه غير مثير للاهتمام)، فسيكون هناك احتمال أن تقوم NAS بقطع الاتصال إذا لم تكن هناك حركة مرور مثيرة عبر الارتباط. في سيناريوهات النسخ الاحتياطي، من الأفضل السماح لجانب واحد (إما من خلال الطلب أو من خلال الطلب) بالتحكم في إرتباط النسخ الاحتياطي لتجنب عدم إستقرار الارتباط.

### <span id="page-5-1"></span>إختبار إرتباط النسخ الاحتياطي

تتطلب واجهة النسخ الاحتياطي أن يكون بروتوكول الواجهة الأساسي معطلا قبل أن يتم حتى إخراج واجهة النسخ الاحتياطي من وضع الاستعداد. وبالتالي، لا يمكن إختبار الارتباط الاحتياطي دون قطع الارتباط الأساسي ماديا. الخيارات هي:

• استخدم الأمر shutdown لإيقاف تشغيل الواجهة الأساسية. ومع ذلك، فعليك الا تستخدم الأمر shutdown على الموجه باستخدام الأمر backup interface الذي تم تكوينه. لن يتسبب ذلك في أن يطلب برنامج Cisco IOS

software إرتباط النسخ الاحتياطي. يمكنك تنشيط النسخ الاحتياطي عن طريق إيقاف تشغيل الواجهة الأساسية على الموجه الذي ليس لديه أمر **واجهة النسخ الاحتياطي**. في السيناريو الذي نناقشه، يتم تكوين أمر **واجهة النسخ** الاحتياطي على 1600) -01SOHO-MAUI(. لذلك، سيؤدي تنفيذ الأمر shutdown على الواجهة الأساسية ل 3640) -05NAS-MAUI (إلى تنشيط إرتباط النسخ الاحتياطي.

• انسخ الاتصال الأساسي بشكل فعلي عن طريق إلغاء توصيل الكبلات او إستخدام طريقة متماثلة من اجل رفع واجهة النسخ الاحتياطي.

## <span id="page-6-0"></span>إظهار الأوامر

يتم دعم بعض أوامر **العرض** بواسطة أداة مترجم الإخراج، والتي تتيح لك عرض تحليل إخراج أمر **العرض**.

- show isdn status تاكد من ان الموجه يتصل بشكل صحيح مع محول ISDN. في المخرجات، تحقق من ان حالة الطبقة 1 نشطة، وأن حالة الطبقة 2 = MULTI\_FRAME\_ESTABLISHED تظهر. يعرض هذا الأمر أيضا عدد المكالمات النشطة.
	- show ip interface ip سيظهر هذا المتصل 1 (على maui-soho-01) في وضع الاستعداد. يعني إستخدام المتصل 1 كواجهة نسخ إحتياطي أن الواجهة المادية (0BRI (غير مخصصة للنسخ الاحتياطي. لذلك، يمكن إستخدام 0 BRI في ذاكرة DDR العادية بينما يكون الارتباط الأساسي قيد التشغيل.

### <span id="page-6-1"></span>نموذج عرض الإخراج

تظهر المخرجات التالية جدول التوجيه على جانب العميل. يظهر الإخراج أدناه جدول التوجيه مع تنشيط الارتباط الأساسي.

```
maui-soho-01#show ip route
      Codes: C - connected, S - static, I - IGRP, R - RIP, M - mobile, B - BGP
         D - EIGRP, EX - EIGRP external, O - OSPF, IA - OSPF inter area 
         N1 - OSPF NSSA external type 1, N2 - OSPF NSSA external type 2 
          E1 - OSPF external type 1, E2 - OSPF external type 2, E - EGP 
i - IS-IS, L1 - IS-IS level-1, L2 - IS-IS level-2, ia - IS-IS inter area 
              candidate default, U - per-user static route, o - ODR - * 
                                   P - periodic downloaded static route 
                     Gateway of last resort is 192.168.10.1 to network 0.0.0.0
                is variably subnetted, 2 subnets, 2 masks 192.168.10.0/24 
                        C 192.168.10.0/30 is directly connected, Serial0
                        C 192.168.10.1/32 is directly connected, Serial0
                                    is subnetted, 1 subnets 172.17.0.0/24 
                           C 172.17.1.0 is directly connected, Loopback0
                                    is subnetted, 1 subnets 172.16.0.0/24 
                           C 172.16.1.0 is directly connected, Ethernet0
                                    is subnetted, 1 subnets 172.20.0.0/24 
            O 172.20.10.0 [110/1849] via 192.168.10.1, 00:00:10, Serial0
                  is variably subnetted, 2 subnets, 2 masks 172.22.0.0/16 
           O 172.22.53.0/24 [110/74] via 192.168.10.1, 00:00:11, Serial0
            O 172.22.1.1/32 [110/65] via 192.168.10.1, 00:00:11, Serial0
                    O*E2 0.0.0.0/0 [110/1] via 192.168.10.1, 00:00:11, Serial0
```
يعرض إخراج route ip show) موضح أعلاه) مسارات OSPF التي تم التعرف عليها من النظير باستخدام الارتباط الأساسي (التسلسل 0). الآن دعونا نزيل الارتباط الأساسي وننشط إرتباط النسخ الاحتياطي.

بعد تنشيط الارتباط الاحتياطي، يتم تبادل جدول OSPF ويتم تثبيت المسارات الجديدة باستخدام الارتباط الاحتياطي. تتدفق حركة المرور الآن عبر إرتباط النسخ الاحتياطي.

```
maui-soho-01#show ip route
      Codes: C - connected, S - static, I - IGRP, R - RIP, M - mobile, B - BGP
         D - EIGRP, EX - EIGRP external, O - OSPF, IA - OSPF inter area 
         N1 - OSPF NSSA external type 1, N2 - OSPF NSSA external type 2 
          E1 - OSPF external type 1, E2 - OSPF external type 2, E - EGP 
i - IS-IS, L1 - IS-IS level-1, L2 - IS-IS level-2, ia - IS-IS inter area 
              candidate default, U - per-user static route, o - ODR - * 
                                   P - periodic downloaded static route 
                      Gateway of last resort is 172.20.10.1 to network 0.0.0.0
                                    is subnetted, 1 subnets 172.17.0.0/24 
                           C 172.17.1.0 is directly connected, Loopback0
                                   is subnetted, 1 subnets 172.16.0.0/24 
                           C 172.16.1.0 is directly connected, Ethernet0
                  is variably subnetted, 2 subnets, 2 masks 172.20.0.0/16 
                         C 172.20.10.0/24 is directly connected, Dialer1
                         C 172.20.10.1/32 is directly connected, Dialer1
                  is variably subnetted, 2 subnets, 2 masks 172.22.0.0/16 
          O 172.22.53.0/24 [110/1572] via 172.20.10.1, 00:00:01, Dialer1
           O 172.22.1.1/32 [110/1563] via 172.20.10.1, 00:00:02, Dialer1
                     O*E2 0.0.0.0/0 [110/1] via 172.20.10.1, 00:00:02, Dialer1
```
# <span id="page-7-0"></span>استكشاف الأخطاء وإصلاحها

يوفر هذا القسم معلومات يمكنك استخدامها لاستكشاف أخطاء التكوين وإصلاحها.

# <span id="page-7-1"></span>أوامر التصحيح

قبل إصدار أوامر تصحيح الأخطاء، يرجى الاطلاع على [المعلومات المهمة في أوامر تصحيح الأخطاء](//www.cisco.com/en/US/tech/tk801/tk379/technologies_tech_note09186a008017874c.shtml).

- dialer debug يستخدم هذا لعرض معلومات DDR حول الحزم المستلمة على واجهة المتصل.
- debug isdn events يتم إستخدام هذا لعرض نشاط ISDN الذي يحدث على جانب المستخدم من واجهة .ISDN
- **debug isdn q931 -** يعرض إعداد الاستدعاءات ونسخها لاتصال شبكة ISDN (الطبقة 3) بين الموجه ومحول .ISDN
- negotiation ppp debug يعرض معلومات حول حركة مرور وتبادل PPP أثناء التفاوض على مكونات PPP بما في ذلك بروتوكول التحكم في الارتباط (LCP (والمصادقة و NCP. إن تفاوض PPP الناجح سيقوم أولا بفتح حالة LCP، ثم المصادقة، وأخيرا التفاوض على NCP.
	- debug ppp authentication يعرض رسائل بروتوكول مصادقة PPP، بما في ذلك عمليات تبادل الحزم لبروتوكول مصادقة التحدي (CHAP (وعمليات تبادل بروتوكول مصادقة كلمة المرور (PAP(. إذا لاحظت حدوث فشل، فتحقق من تكوين اسم مستخدم وكلمة مرور بروتوكول CHAP بشكل صحيح.
	- **خطأ في تصحيح أخطاء** PPP يستخدم هذا لعرض اخطاء البروتوكول وإحصائيات الأخطاء المقترنة بالتفاوض حول اتصال PPP وتشغيله.

## <span id="page-7-2"></span>أستكشاف أخطاء النسخ الاحتياطي ل DDR وإصلاحها

قم بتكوين اتصال DDR (المتصل 1 و BRI0) والتحقق من أنه يعمل بشكل صحيح قبل تكوين أوامر **واجهة النسخ** الاحتياطي وتأخير النسخ الاحتياطي. وهذا يتيح لك التحقق من عمل ملف تعريف المتصل و ISDN و PPP والمصادقة بشكل صحيح قبل تكوين عملية نسخ إحتياطي. لاستكشاف أخطاء إرتباط DDR وإصلاحها، ارجع إلى [تقنية الاتصال:](//www.cisco.com/en/US/tech/tk801/tk379/technologies_tech_note09186a0080143175.shtml) [تقنيات أستكشاف الأخطاء وإصلاحها](//www.cisco.com/en/US/tech/tk801/tk379/technologies_tech_note09186a0080143175.shtml). الآن بعد التحقق من أن اتصال DDR يعمل بشكل صحيح، يمكنك التقدم إلى خطوات أستكشاف أخطاء النسخ الاحتياطي وإصلاحها التالية الموضحة أدناه:

• انزل الارتباط الأساسي. لا تستخدم الأمر shutdown على الموجه باستخدام الأمر backup interface الذي تم تكوينه. وهذا لا يتسبب في أن يطلب برنامج software IOS Cisco إرتباط النسخ الاحتياطي. يمكنك تنشيط النسخ الاحتياطي عن طريق إيقاف تشغيل الواجهة الأساسية على الموجه الذي ليس لديه أمر **واجهة النسخ** الاحتياطي. في السيناريو الذي نناقشه، يتم تكوين أمر **واجهة النسخ الاحتياطي** على 1600) MAUI-SOHO-01. لذلك، يؤدي تنفيذ الأمر shutdown على الواجهة الأساسية ل 3640) -05NAS-MAUI (إلى تنشيط إرتباط النسخ الاحتياطي. كما يمكنك فعليا قطع الاتصال الأساسي عن طريق إلغاء توصيل الكبلات أو أي طريقة مشابهة من أجل تركيب واجهة النسخ الاحتياطي. يجب ان ترى رسالة وحدة تحكم تشير إلى ان واجهة النسخ الاحتياطي (طالب الواجهة 1) قيد التشغيل. تظهر هذه الرسالة فقط بعد انتهاء مدة الفاصل الزمني المحدد بواسطة الأمر delay backup". في هذا التكوين، يكون تأخير تنشيط النسخ الاحتياطي 10 ثوان. إذا لم تظهر رسالة وحدة التحكم هذه، فتحقق من مؤقت **تأخير النسخ** الاحتياطي. Mar 1 03:37:**31**.788: %LINEPROTO-5-UPDOWN: Line protocol on Interface Serial0, changed state\*

to down Mar 1 03:37:**42**.719: %LINK-3-UPDOWN: Interface Dialer1, changed state to up\*

• استخدم الأمر show ip route لعرض جدول التوجيه مع تنزيل الارتباط الأساسي. يجب عليك مراقبة مسار متصل مباشرة بالمطالب 1. يؤز عنوان IP الخاص بواجهة اتصال الموجه البعيد (والتي توجد على الشبكة الفرعية نفسها الخاصة بمطلب الواجهة 1). يجب أن ترى طلب الارتباط والاتصال.إذا لم يطلب الارتباط، فتحقق من أن تعريف حركة المرور المثير للاهتمام يسمح ب ICMP) إختبارات الاتصال).إذا تم عرض الارتباط، يمكننا إستنتاج أن المشكلة حدثت بسبب عدم وجود حركة مرور موجهة لتلك الشبكة الفرعية. ومع ذلك، فمن غير الواقعي فرض إرتباط النسخ الاحتياطي على الطلب استنادا إلى إختبار الاتصال بمضيف معين. للالتفاف حول هذه المشكلة، يمكنك تكوين مسار ثابت عائم لحركة المرور الافتراضية.

maui-soho-01(config)#**ip route 0.0.0.0 0.0.0.0 172.20.10.1 200**

يحتوي المسار الافتراضي أعلاه على عنوان الخطوة التالية لواجهة متصل الموجه البعيد ومسافة إدارية مقدارها .200 يتيح هذا المسار العائم للموجه توجيه الحزم إلى واجهة المتصل إذا لم يوجد مسار افتراضي أفضل (أي، بمسافة إدارية أقل). تذكر أننا تحققنا من قبل من أن الحزم الموجهة إلى واجهة المتصل تتسبب في اتصال الارتباط.

إذا كان الموجه يقوم بتغيير الرابط ولكنه فشل في الاتصال، فهذا يعني أن المشكلة لم تعد تتعلق بالنسخ ● الاحتياطي ل DDR ويجب عليك الرجوع إلى <u>[تقنية Dialup: تقنيات أستكشاف الأخطاء وإصلاحها](//www.cisco.com/en/US/tech/tk801/tk379/technologies_tech_note09186a0080143175.shtml)</u> للحصول على مزيد من المساعدة.

راجع قسم أستكشاف أخطاء واجهة النسخ الاحتياطي وإصلاحها في المستند [تكوين النسخ الاحتياطي ل DDR](//www.cisco.com/en/US/tech/tk801/tk133/technologies_tech_note09186a0080093c6d.shtml) [واستكشاف أخطائه وإصلاحها](//www.cisco.com/en/US/tech/tk801/tk133/technologies_tech_note09186a0080093c6d.shtml) للحصول على مزيد من المعلومات حول أستكشاف الأخطاء وإصلاحها.

# <span id="page-8-0"></span>إخراج تصحيح الأخطاء للعينة

يظهر إخراج تصحيح الأخطاء التالي (من العميل) فشل الارتباط الأساسي وتنشيط إرتباط النسخ الاحتياطي:

ملاحظة: يتم تقسيم بعض سطور إخراج تصحيح الأخطاء إلى بنود متعددة لأغراض الطباعة.

maui-soho-01#**show debug**

maui-soho-01#**debug dialer** Dial on demand events debugging is on maui-soho-01#**debug isdn q931** ISDN Q931 packets debugging is on maui-soho-01#**debug ppp negotiation**

#### PPP protocol negotiation debugging is on maui-soho-01#**debug ppp authentication** PPP authentication debugging is on

maui-soho-01#

**Mar 1 01:09:24.872: %LINK-3-UPDOWN: Interface Serial0, changed state to down\***

*Primary link is unplugged. !--- Refer to the section [Testing the Backup Link](#page-5-1) for the ---! appropriate procedure.* \*Mar 1 01:09:24.880: Se0 IPCP: State is Closed \*Mar 1 01:09:24.884: Se0 CDPCP: State is Closed \*Mar 1 01:09:24.888: Se0 PPP: Phase is TERMINATING [0 sess, 0 load] \*Mar 1 01:09:24.892: Se0 LCP: State is Closed \*Mar 1 01:09:24.892: Se0 PPP: Phase is DOWN [0 sess, 0 load] \*Mar 1 01:09:24.908: Se0 IPCP: Remove route to 192.168.10.1 \*Mar 1 01:09:24.916: %OSPF-5- ADJCHG: Process 5, Nbr 172.22.1.1 on Serial0 from FULL to DOWN, Neighbor Down: Interface down or ,detached \*Mar 1 01:09:25.864: %LINEPROTO-5-UPDOWN: **Line protocol on Interface Serial0** changed state to **down**

*Primary interface line protocol is down. This must happen before the backup !--- interface ---! is brought out of standby.* \*Mar 1 01:09:34.824: Di1 DDR is shutdown, could not clear interface. [\*Mar 1 **01:09:34**.840: BR0 DDR: rotor dialout [priority

**Note**: The backup interface was activated 10 seconds after the primary !--- link went down. *---!* .(This interval was defined with the backup delay command !--- in maui-soho-01 (1600

#### (Mar 1 01:09:34.848: BR0 DDR: **Dialing cause ip** (s=172.20.10.2, **d=224.0.0.5**\*

*OSPF hellos cause the router to dial.* \*Mar 1 01:09:34.852: BR0 DDR: Attempting to dial *---!* 5552222 *!--- Phone number of the remote router that is dialed.* \*Mar 1 01:09:34.876: ISDN BR0: TX -> SETUP pd = 8 callref = 0x0A \*Mar 1 01:09:34.888: Bearer Capability i = 0x8890 \*Mar 1 01:09:34.895: Channel ID i = 0x83 \*Mar 1 01:09:34.903: Keypad Facility i = '5552222' \*Mar 1 01:09:35.169: ISDN BR0: RX <- CALL\_PROC pd = 8 callref = 0x8A \*Mar 1 01:09:35.177: Channel ID i = 0x89 \*Mar 1 01:09:35.415: **ISDN BR0: RX** <- **CONNECT** pd = 8 callref = 0x8A *Call is connected.* \*Mar 1 01:09:35.439: %LINK-3-UPDOWN: Interface BRI0:1, changed state to *---!* up \*Mar 1 01:09:35.447: %DIALER-6-BIND: Interface BR0:1 bound to profile Di1 \*Mar 1

01:09:35.463: **BR0:1 PPP**: Treating connection as a callout

*PPP negotiation begins.* \*Mar 1 01:09:35.467: BR0:1 PPP: Phase is ESTABLISHING, Active Open *---!* [0 sess, 0 load] \*Mar 1 01:09:35.479: BR0:1 LCP: O CONFREQ [Closed] id 14 len 34 \*Mar 1 01:09:35.483: BR0:1 LCP: AuthProto CHAP (0x0305C22305) \*Mar 1 01:09:35.487: BR0:1 LCP: MagicNumber 0x10BC0680 (0x050610BC0680) \*Mar 1 01:09:35.491: BR0:1 LCP: MRRU 1524 (0x110405F4) \*Mar 1 01:09:35.495: BR0:1 LCP: EndpointDisc 1 Local (0x130F016D6175692D736F686F2D3031) \*Mar 1 01:09:35.511: ISDN BR0: TX -> CONNECT\_ACK pd = 8 callref = 0x0A \*Mar 1 01:09:35.566: BR0:1 LCP: I CONFREQ [REQsent] id 6 Len 33 \*Mar 1 01:09:35.570: BR0:1 LCP: AuthProto CHAP (0x0305C22305) \*Mar 1 01:09:35.574: BR0:1 LCP: MagicNumber 0x30D37ABB (0x050630D37ABB) \*Mar 1 01:09:35.578: BR0:1 LCP: MRRU 1524 (0x110405F4) \*Mar 1 01:09:35.582: BR0:1 LCP: EndpointDisc 1 Local (0x130E016D6175692D6E61732D3035) \*Mar 1 01:09:35.590: BR0:1 LCP: O CONFACK [REQsent] id 6 Len 33 \*Mar 1 01:09:35.598: BR0:1 LCP: AuthProto CHAP (0x0305C22305) \*Mar 1 01:09:35.602: BR0:1 LCP: MagicNumber 0x30D37ABB (0x050630D37ABB) \*Mar 1 01:09:35.606: BR0:1 LCP: MRRU 1524 (0x110405F4) \*Mar 1 01:09:35.610: BR0:1 LCP: EndpointDisc 1 Local (0x130E016D6175692D6E61732D3035) \*Mar 1 01:09:35.618: BR0:1 LCP: I CONFACK [ACKsent] id 14 Len 34 \*Mar 1 01:09:35.622: BR0:1 LCP: AuthProto CHAP (0x0305C22305) \*Mar 1 01:09:35.626: BR0:1 LCP: MagicNumber 0x10BC0680 (0x050610BC0680) \*Mar 1 01:09:35.630: BR0:1 LCP: MRRU 1524 (0x110405F4) \*Mar 1 01:09:35.637: BR0:1 LCP: EndpointDisc 1 Local (0x130F016D6175692D736F686F2D3031) \*Mar 1 01:09:35.641: BR0:1 LCP: State is Open \*Mar 1 01:09:35.645: BR0:1 **PPP: Phase is AUTHENTICATING, by both**

[sess, 1 load 0]

*PPP authentication begins.* \*Mar 1 01:09:35.649: BR0:1 CHAP: **O CHALLENGE** id 6 Len 33 from *---!* ""maui-soho-01

*This is the username used for outgoing CHAP challenge. The remote router !--- must have ---! this username configured along with shared secret.* \*Mar 1 01:09:35.657: BR0:1 CHAP: **I CHALLENGE** "id 6 Len 32 from "maui-nas-05 *This is the username for incoming CHAP challenge. !--- This username must be locally ---!*

*configured.* \*Mar 1 01:09:35.760: BR0:1 CHAP: O RESPONSE id 6 Len 33 from "maui-soho-01" \*Mar 1 01:09:35.804: BR0:1 **CHAP: I SUCCESS** id 6 Len 4 "Mar 1 01:09:35.808: BR0:1 CHAP: I RESPONSE id 6 Len 32 from "maui-nas-05\* Mar 1 01:09:35.820: BR0:1 **CHAP: O SUCCESS** id 6 Len 4\* *CHAP authentication is successful.* \*Mar 1 01:09:35.828: BR0:1 PPP: Phase is VIRTUALIZED [0 *---!* sess, 1 load] \*Mar 1 01:09:35.844: Di1 DDR: Authenticated host maui-nas-05 with no matching dialer map \*Mar 1 01:09:35.848: Di1 PPP: Phase is UP [0 sess, 1 load] \*Mar 1 01:09:35.856: Di1 IPCP: O CONFREQ [Closed] id 6 Len 10 \*Mar 1 01:09:35.860: Di1 IPCP: Address 172.20.10.2 (0x0306AC140A02) \*Mar 1 01:09:35.872: Di1 CDPCP: O CONFREQ [Closed] id 6 Len 4 \*Mar 1

01:09:35.876: BR0:1 MLP: maui-nas-05, multilink up, first link \*Mar 1 01:09:35.884: BR0:1 IPCP:

MLP bundle interface is built, process packets now \*Mar 1 01:09:35.887: BR0:1 IPCP: Redirect packet to Di1 \*Mar 1 01:09:35.891: Di1 IPCP: I CONFREQ [REQsent] id 6 Len 10 \*Mar 1 01:09:35.895: Di1 IPCP: Address 172.20.10.1 (0x0306AC140A01) \*Mar 1 01:09:35.903: Di1 IPCP: O CONFACK [REQsent] id 6 Len 10 \*Mar 1 01:09:35.907: Di1 IPCP: Address 172.20.10.1 (0x0306AC140A01) \*Mar 1 01:09:35.911: BR0:1 CDPCP: MLP bundle interface is built, process packets now \*Mar 1 01:09:35.915: BR0:1 CDPCP: Redirect packet to Di1 \*Mar 1 01:09:35.919: Di1 CDPCP: I CONFREQ [REQsent] id 6 Len 4 \*Mar 1 01:09:35.927: Di1 CDPCP: O CONFACK [REQsent] id 6 Len 4 \*Mar 1 01:09:35.931: Di1 IPCP: I CONFACK [ACKsent] id 6 Len 10 \*Mar 1 01:09:35.935: Di1 IPCP: Address 172.20.10.2 (0x0306AC140A02) \*Mar 1 01:09:35.939: **Di1 IPCP: State is Open** *IPCP state is open and route will be installed.* \*Mar 1 01:09:35.951: Di1 CDPCP: I CONFACK *---!* [ACKsent] id 6 Len 4 \*Mar 1 01:09:35.955: Di1 CDPCP: State is Open \*Mar 1 01:09:35.959: Di1 DDR: dialer protocol up \*Mar 1 01:09:35.971: **Di1 IPCP: Install route to 172.20.10.1** *Route to remote side is installed.* \*Mar 1 01:09:36.840: %LINK-3-UPDOWN: Interface Dialer1, *---!* changed state to up \*Mar 1 01:09:36.844: Di1 LCP: Not allowed on a Dialer Profile \*Mar 1 01:09:36.848: %LINEPROTO-5-UPDOWN: Line protocol on Interface BRI0:1, changed state to up \*Mar 1 01:09:41.411: %ISDN-6-CONNECT: Interface BRI0:1 is now connected to 5552222 maui-nas-05 *!--- Connection is up.* \*Mar 1 01:09:44.931: %OSPF-5-ADJCHG: Process 5, Nbr 172.22.1.1 on **Dialer1 from LOADING to FULL**, Loading Done *.OSPF database exchange is complete ---!*

# <span id="page-10-0"></span><u>معلومات ذات صلة</u>

- <u>[صفحات دعم تقنية الوصول](//www.cisco.com/web/psa/technologies/index.html?c=277907760&referring_site=bodynav)</u>
- [الأدوات والأدوات المساعدة سيسكو سيستمز](//www.cisco.com/en/US/support/tsd_most_requested_tools.html?referring_site=bodynav)
- [إستخدام الأمر status isdn show لاستكشاف أخطاء BRI وإصلاحها](//www.cisco.com/en/US/tech/tk801/tk379/technologies_tech_note09186a0080094b78.shtml?referring_site=bodynav)
- [النسخ الاحتياطي ل DDR باستخدام BRIs وأمر واجهة النسخ الاحتياطي](//www.cisco.com/en/US/tech/tk801/tk379/technologies_configuration_example09186a00800b1148.shtml?referring_site=bodynav)
- [تقييم واجهات النسخ الاحتياطي، المسارات الثابتة العائمة، ومراقبة المتصل للنسخ الاحتياطي ل DDR.](//www.cisco.com/en/US/tech/tk801/tk133/technologies_tech_note09186a008009457d.shtml?referring_site=bodynav)
	- [تهيئة النسخ الاحتياطي ل DDR واستكشاف أخطائه وإصلاحها](//www.cisco.com/en/US/tech/tk801/tk133/technologies_tech_note09186a0080093c6d.shtml?referring_site=bodynav)
		- [الدعم التقني والمستندات Systems Cisco](//www.cisco.com/cisco/web/support/index.html?referring_site=bodynav)

ةمجرتلا هذه لوح

ةي الآل المادة النام ستن عن البان تم مادخت من النقت تي تال التي تم ملابات أولان أعيمته من معت $\cup$  معدد عامل من من نيمدخت في ميدان أول العامل م امك ققيقا الأفال المعان المعالم في الأقال في الأفاق التي توكير المالم الما Cisco يلخت .فرتحم مجرتم اهمدقي يتلا ةيفارتحالا ةمجرتلا عم لاحلا وه ىل| اًمئاد عوجرلاب يصوُتو تامجرتلl مذه ققد نع امتيلوئسم Systems ارامستناه انالانهاني إنهاني للسابلة طربة متوقيا.